# 兵役登记和应征报名流程

2021 年全国征兵网网上登记报名已于 12 月 10 日开始。同学们可登录全国征兵网 ( http://www.gfbzb.gov.cn/ ) 进行兵役登记 或应征报名,之后根据兵役机关安排进行实地初审初检。

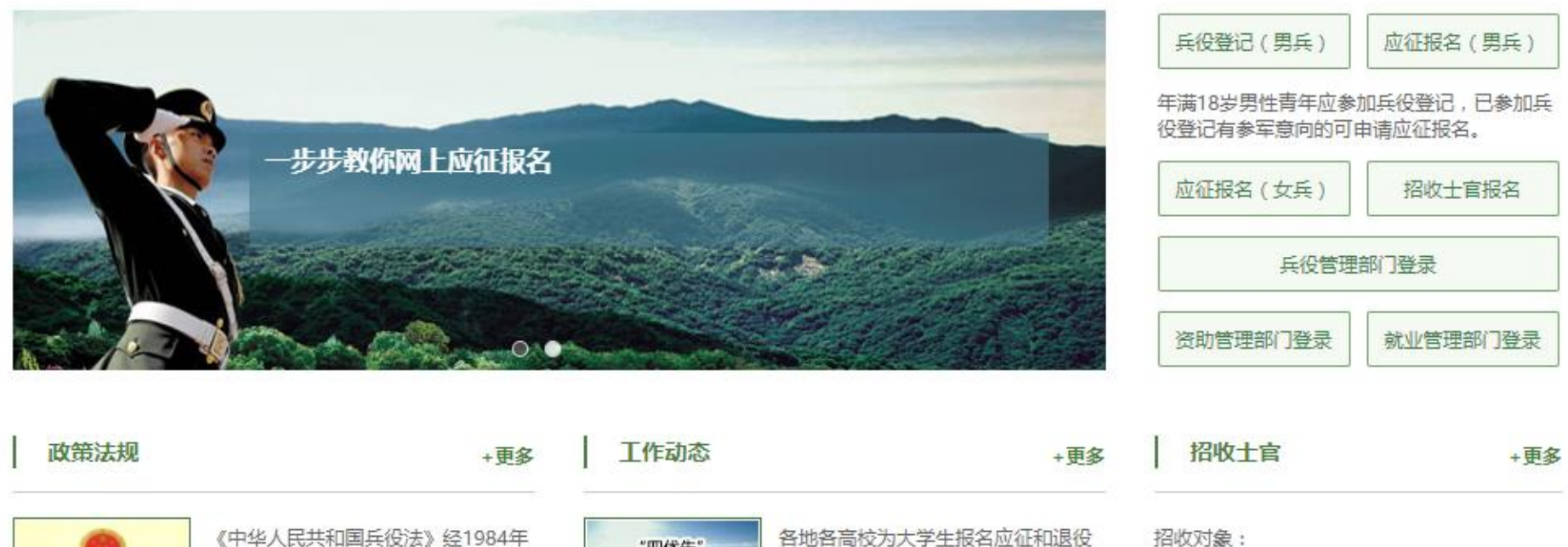

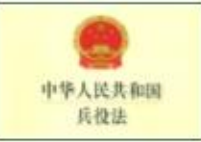

《中华人民共和国兵役法》经1984年 5月31日第六届全国人民代表大会第2 次会议通过… [详细]

"四优先" 为大学生参军开辟 **TREATY** 

招收对象: 后复学、升学、就业等,实施"一站 式"服务、"一条龙"办理…[详细]

普通高校应届、往届毕业生

所学专业与部队需求专业相同 (查询专业)

# **1. 开始**

在全国征兵网(http://www.gfbzb.gov.cn/)首页右侧,点击"兵役登记(男兵)"。

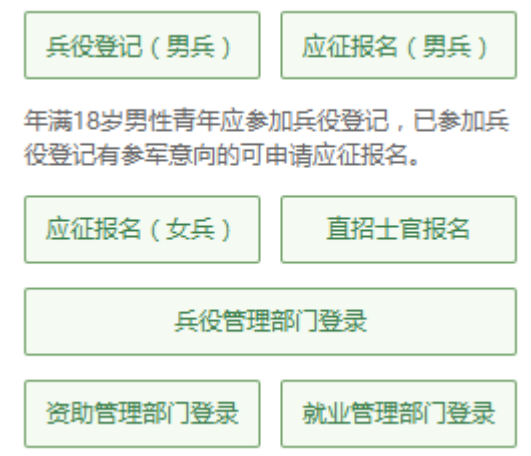

#### 接下来的界面出现了:

首页 >> 应征报名 (男兵) 兵役法规 应征报名 (男兵) 中华人民共和国兵役法 男兵应征报名对象: 高中 (含中专、职高、技校) 毕业及以上文化程度的青年 (含高校在校生) , 年满18至22周 征兵工作条例 岁(1999年1月1日——2003年12月31日出生);大专及以上文化程度的高校毕业生,年满18至24周岁;初中毕业文 《应征公民体检标准》摘要 化程度青年, 年满18至20周岁。 中华人民共和国军人保险法 补偿代偿政策: 对应征入伍的普通高校毕业生、毕业班学生在校生,由中央财政实施相应的学费补偿和国家助学 中华人民共和国国防法 贷款代偿。当年已被高校录取的高中毕业生入伍后保留入学资格,退役后享受国家学费减免政策。[详细] 退役士兵安置条例 男兵报名流程: 查看报名流程图 (一步步教你网上应征报名) 军人抚恤优待条例 体检标准:《应征公民体检标准》摘要 中华人民共和国国防动品法 全国征兵 (男兵) 2021年应征报名时间: 大学生参军入伍宣传手册 • 上半年应征报名: 2020年12月10日 至 2021年2月20日: 常见问题 • 下半年应征报名: 2021年4月1日 至 2021年8月15日。 补偿代偿政策 应征报名提示: 男兵报名前须完成兵役登记。 标准、年限及方式 咨询机器人 讲行应征报名 申请与审核 预算下达和实施

在这个页面中,会告知我们报名时间以及参军的政策说明,建议看后,点击"进行兵役登记",迈出你军旅生涯的第一步吧!

#### **2. 登入系统**

什么情况?点击之后发现竟然打开了一个新的页面要求登录?没有注册过账号,怎么登录?!这个时候你只需要在页面上点击"注 册"按钮去注册一个学信网账号后进行登录就行了。(注册学信网账号必须实名,一定要用真实姓名和身份证认真填写,兵役机关将 对有效信息进行审核。)

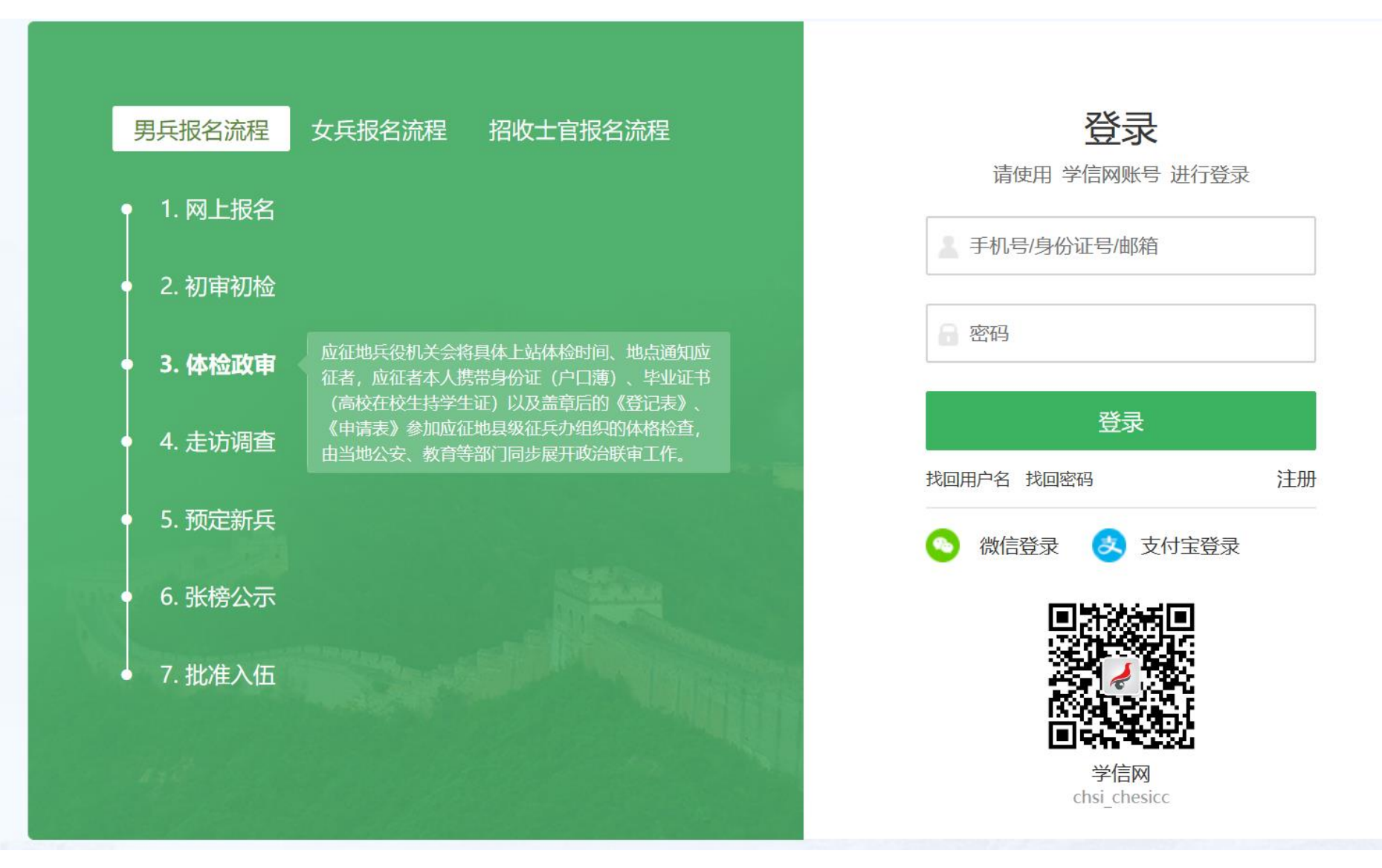

登录系统以后,是一个崭新的页面,这个时候我们就需要兵分两路啦!曾经报过名的小伙伴可以直接点击左侧的"往年报名信息" 进行信息的更新和补完。而没报过名的小伙伴们就可以点击右侧的"开始兵役登记"进行报名工作啦!

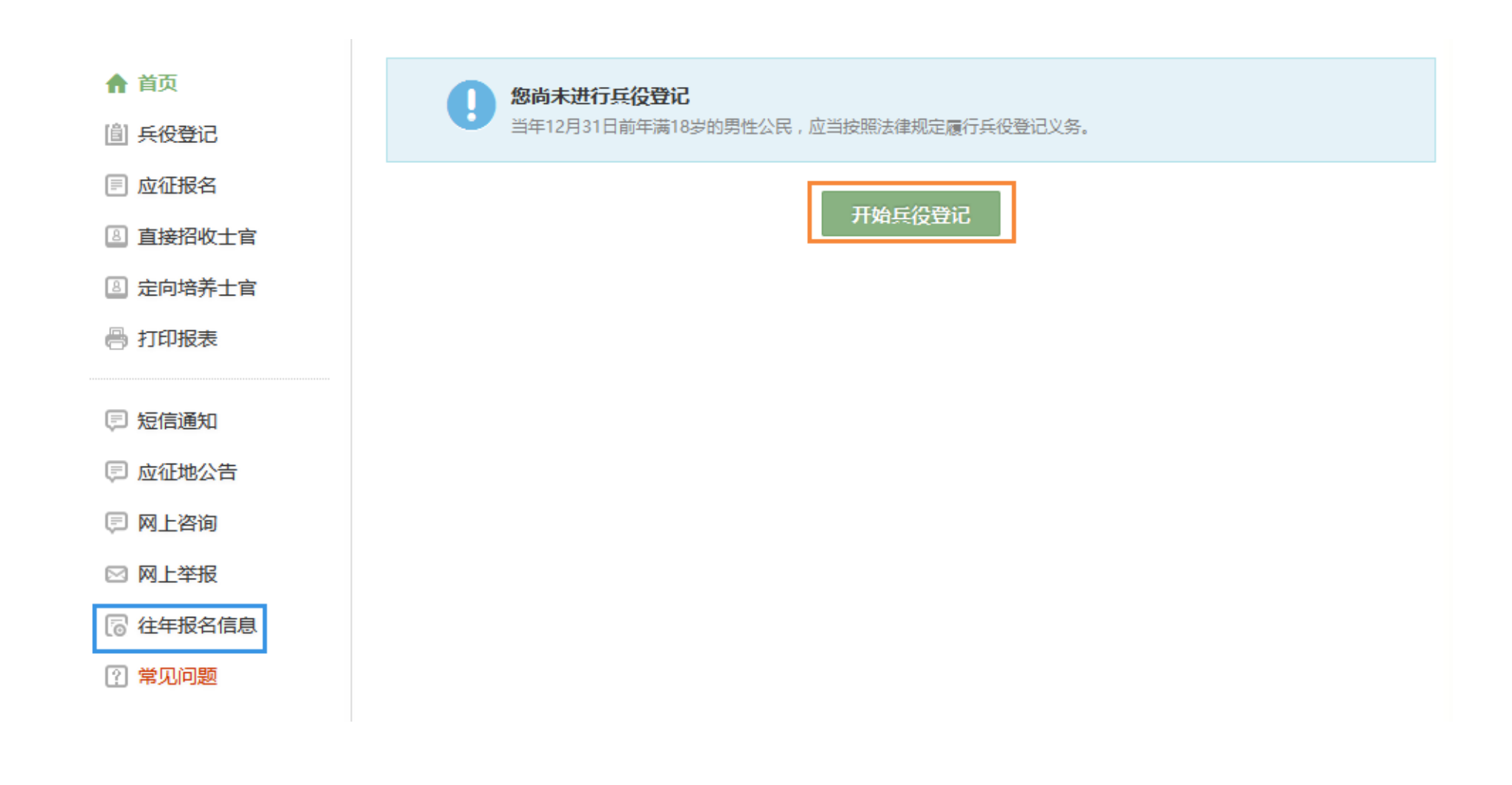

## **3. 填写信息**

开始报名你会发现跟所有的软件安装一样,会让你阅读一大篇的使用说明。在这个时候请详细阅读兵役登记须知。了解自己的各 方面情况是否达标,这能避免后续工作出现的很多麻烦哦!

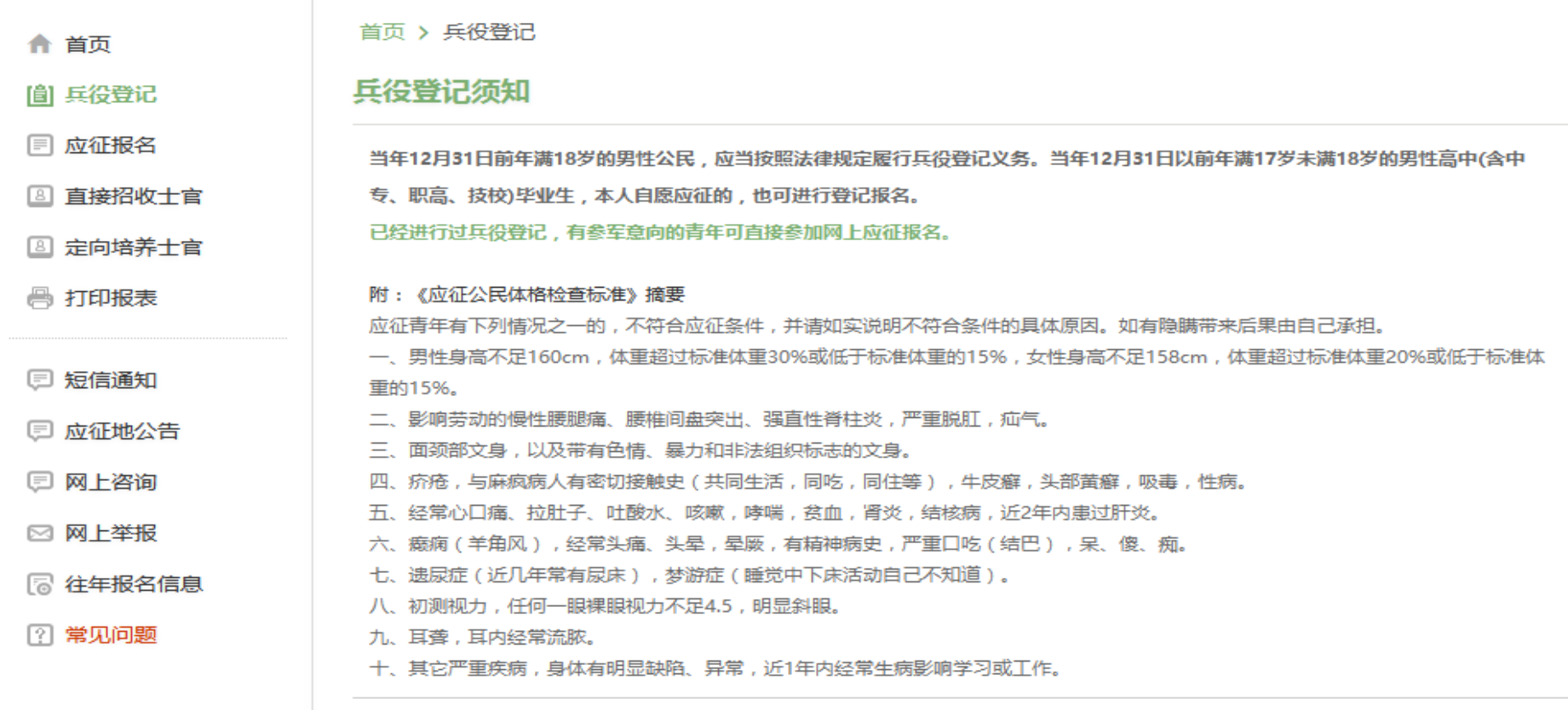

 $\checkmark$ 我已阅读兵役登记须知

点击"我已阅读兵役登记须知"之后,你的面前会出现一张很大很大的表格,仔细一看可以知道这个表格分为了"基本信息""学 业信息" "家庭信息" "参军信息" 四大类。

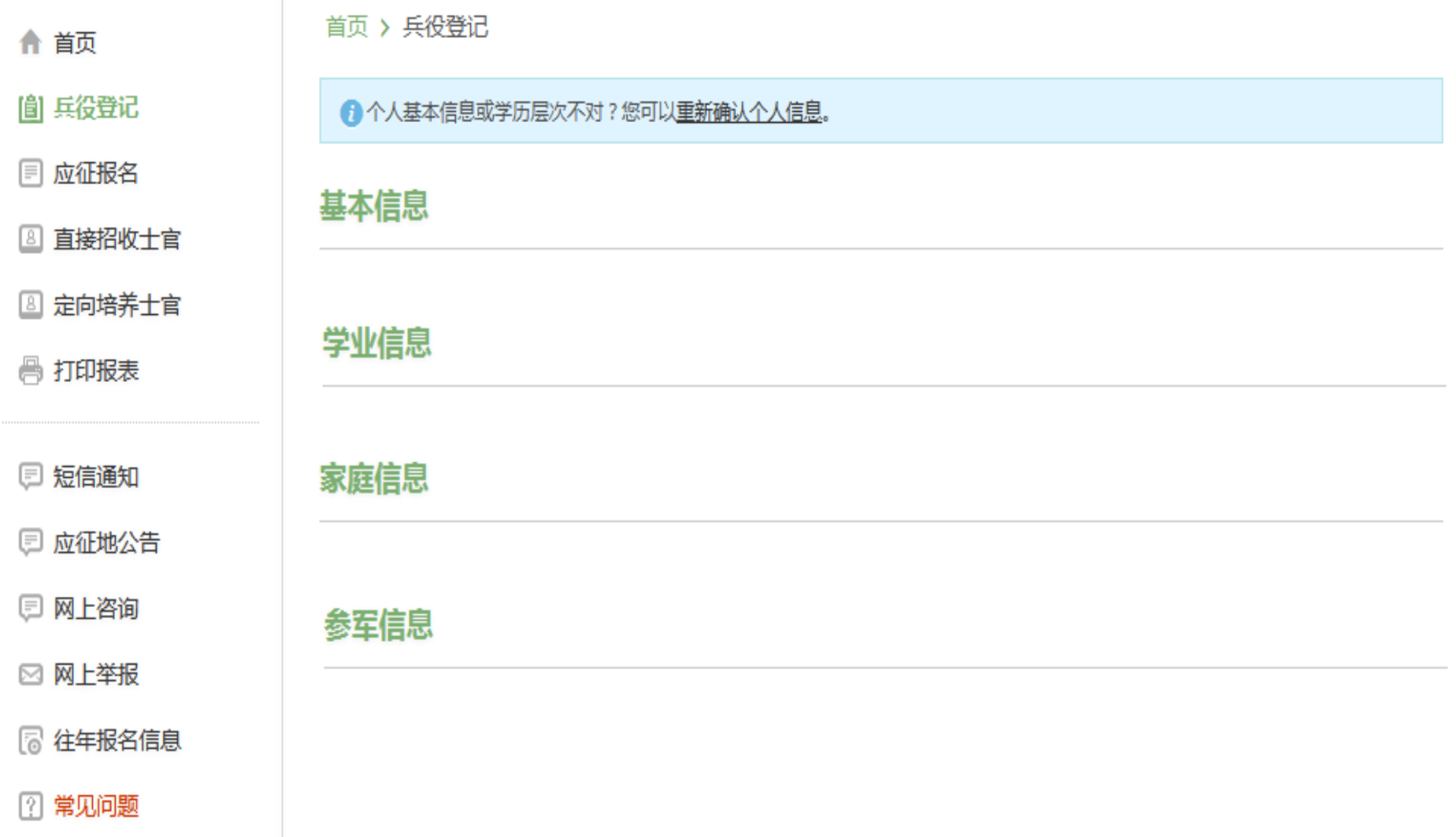

表格会自动从你学信网账号中调取相关信息进行填写,如果你发现内容不对,也可以根据提示及时进行修改。

提醒:学业信息中学校所在地请选择**江苏 常州 天宁区 常州工程职业技术学院**,如下图:

 $\sim 10^{-11}$ 

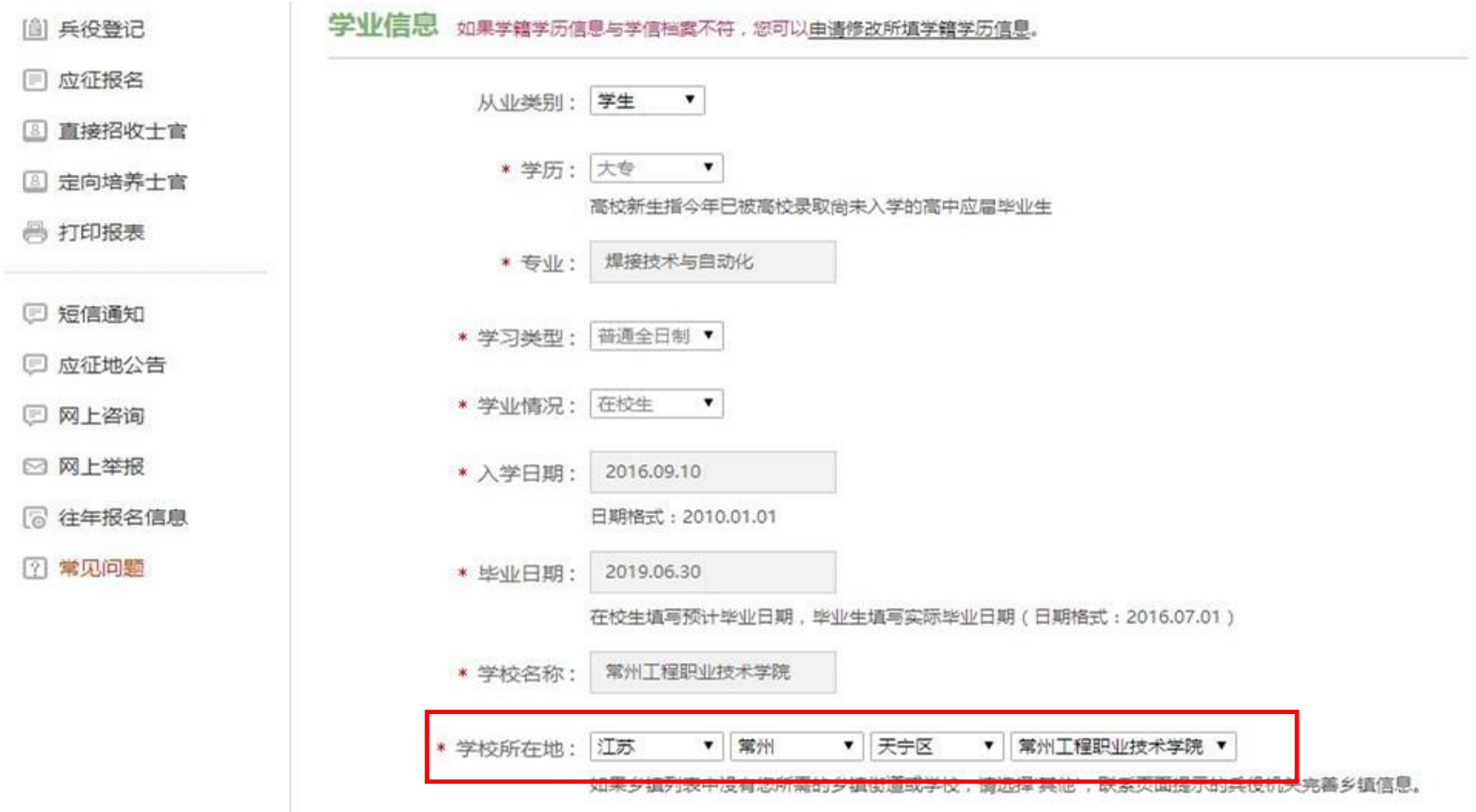

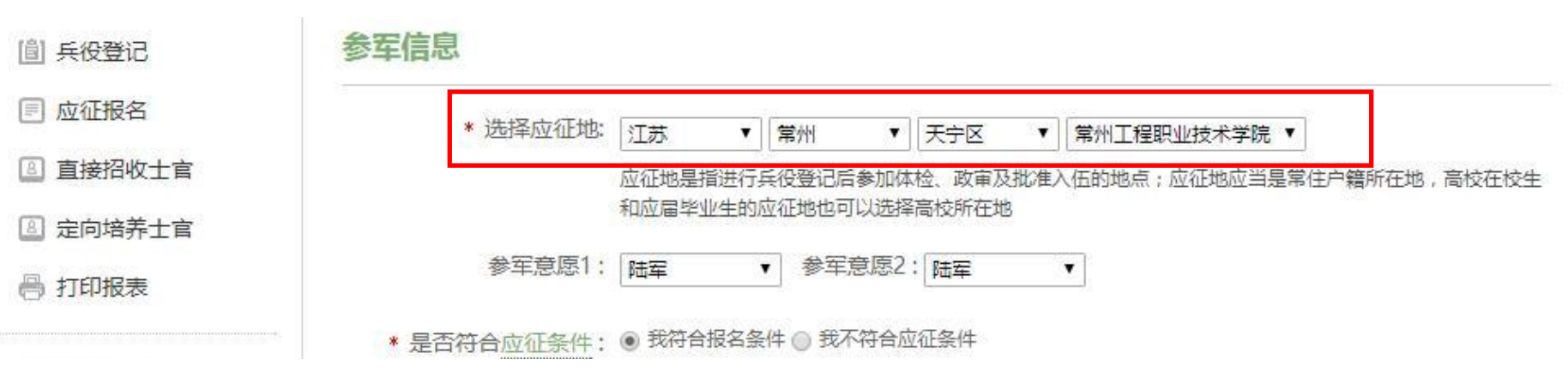

提醒:参军信息中应征地也请选择**江苏 常州 天宁区 常州工程职业技术学院**,如下图:

在填写完成所有需要的信息之后,点击提交后即完成全国征兵网兵役登记。

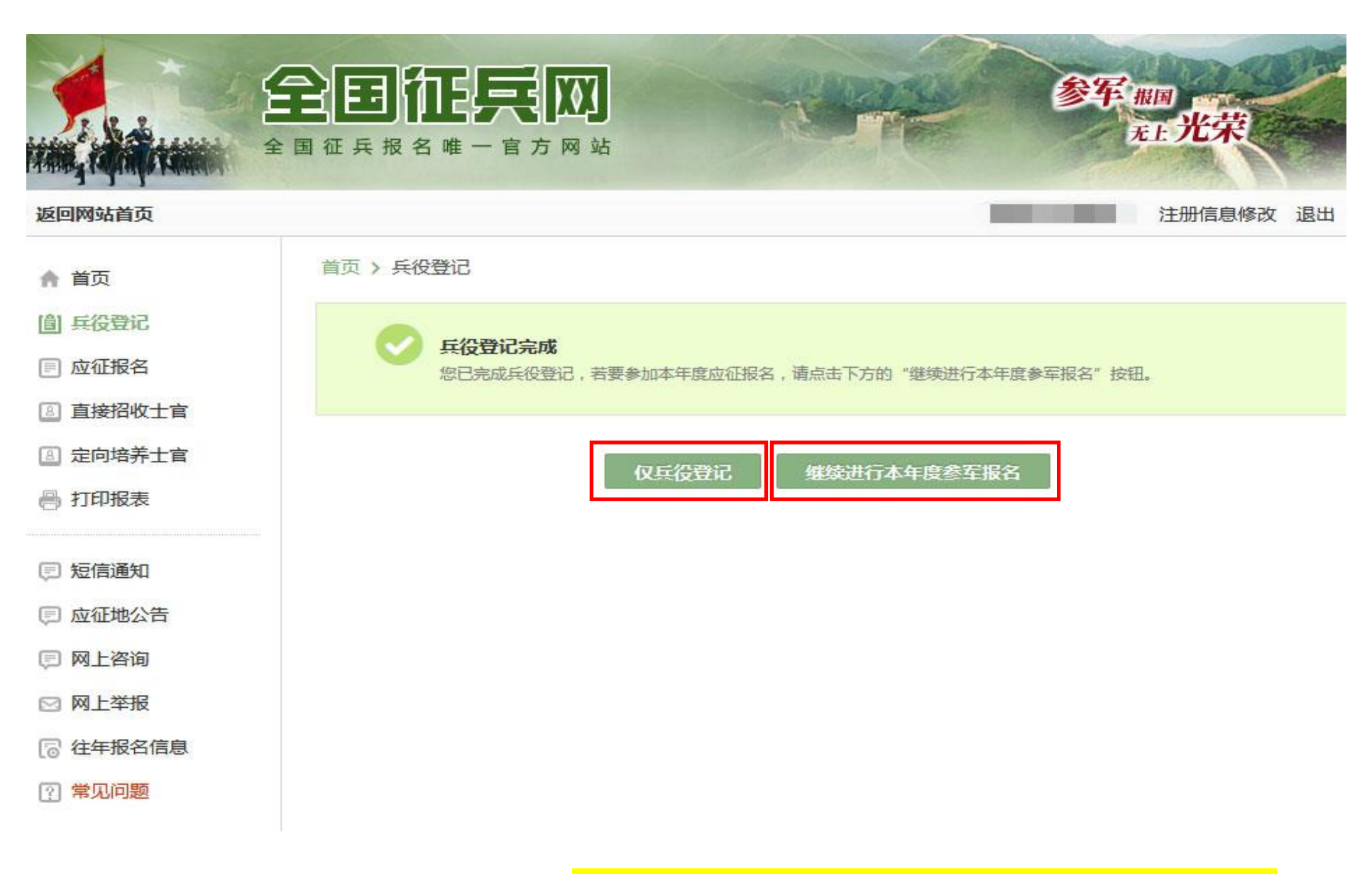

不想入伍的小伙伴,请点击"仅兵役登记"按钮;<mark>如果今年想入伍的小伙伴,请点击"继续进行本年度参军报名"按钮。</mark>

### **4. 下载兵役登记表**

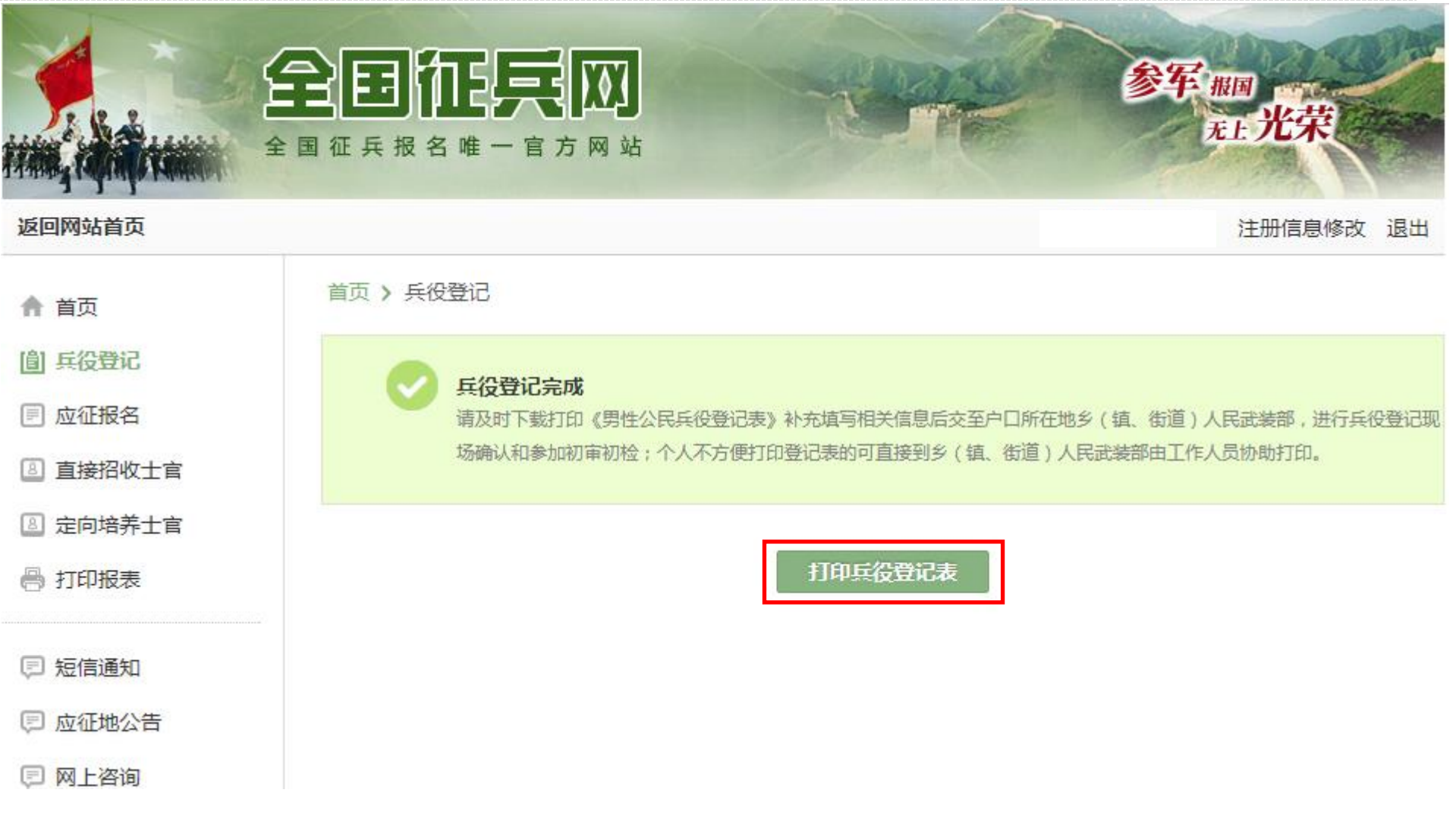

点击"仅兵役登记"按钮后出现以上界面,请点击"打印兵役登记表"按钮。

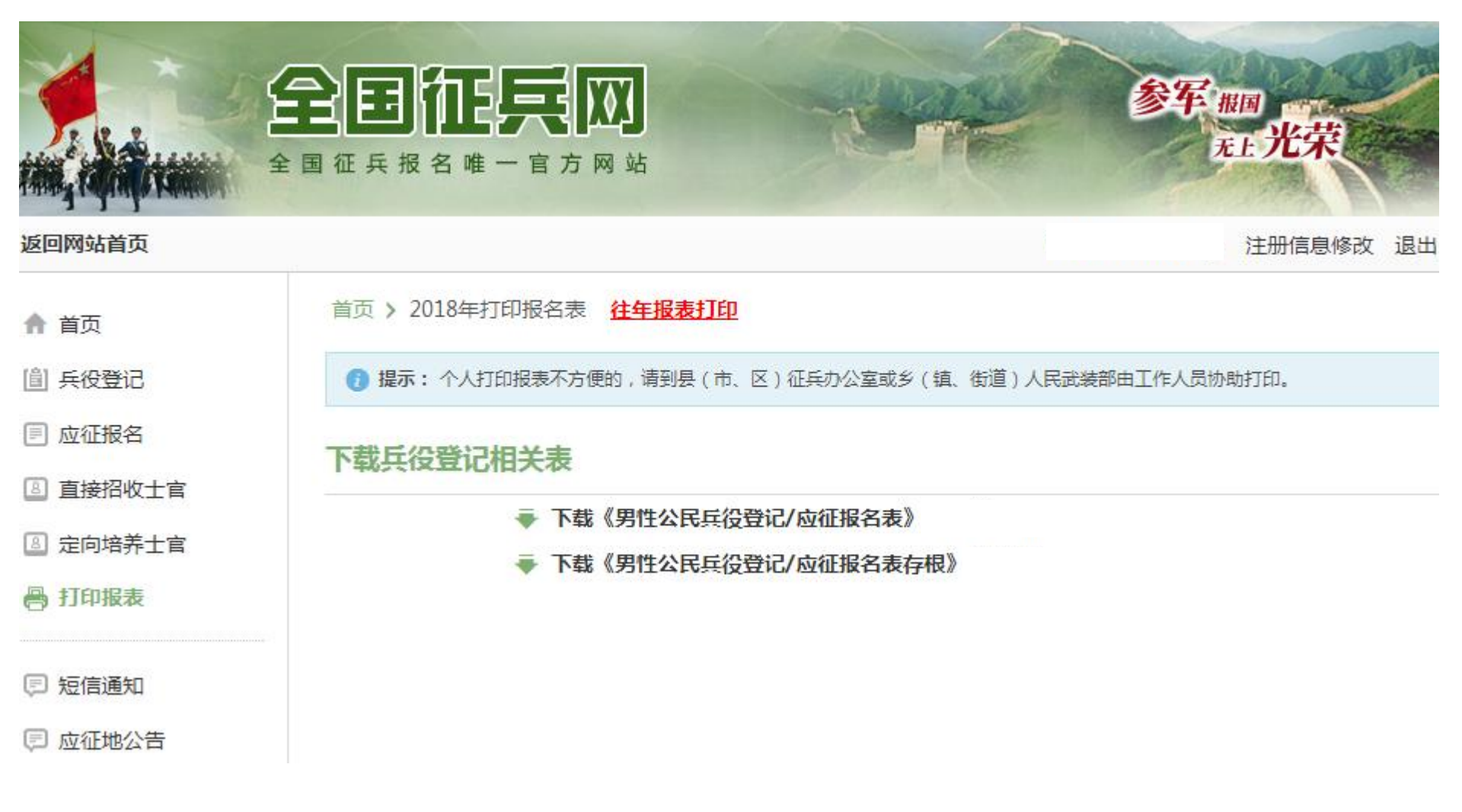

#### **请下载《男性公民兵役登记表/应征报名表》**

#### **5. 智慧学工系统登记**

请登录智慧学工系统,点击兵役登记——输入登记地点——附件上传《男性公民兵役登记表/应征报名表》——点击保存。

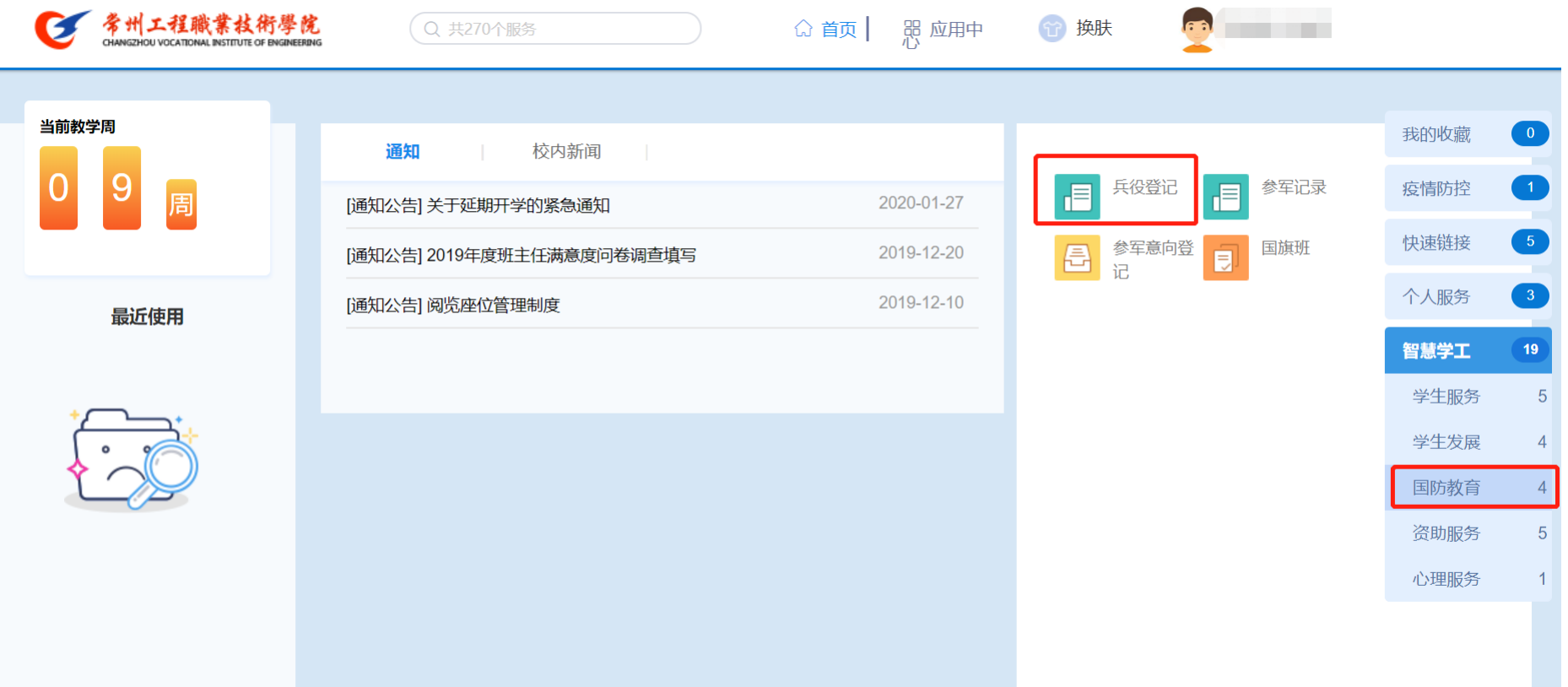

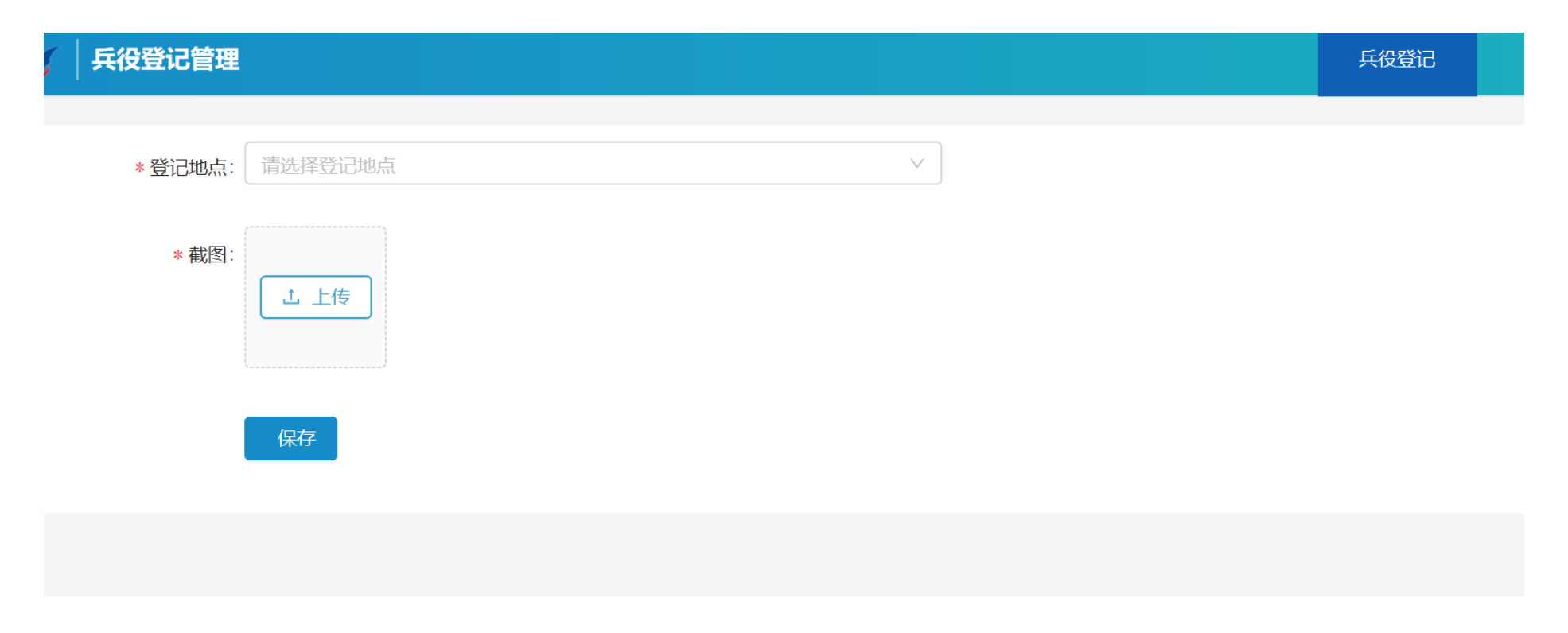

# **至此,整个兵役登记流程结束。**